Doctoral Center Social, Health and Economic Sciences

November 11, 2022

### Regulation

"Internationally recognized journals - Journal Rankings"

The doctoral committee decides:

For a cumulative doctorate, our doctoral degree regulations require that publications have been published or accepted for publication in peer-reviewed, internationally recognized journals.

The doctoral committee decides that all scientific journals published in the

- Scientific Citation Index Expanded
   (https://clarivate.com/webofsciencegroup/solutions/webofscience-scie/),
- or in the Social Sciences Citation Index (https://clarivate.com/webofsciencegroup/solutions/webofscience-ssci/)
- or listed in the CiteScore (<a href="https://www.scopus.com/sources.uri">https://www.scopus.com/sources.uri</a>) are consistently rated as internationally recognized.

Journals that are not listed in the above indices, but that demonstrably map other relevant parameters to qualify for status as a peer-reviewed, internationally recognized journal for the purpose of conducting cumulative doctoral research, must be approved by the doctoral committee.

### Reason for the decision:

Doctoral degree regulations §2, par. 3: "Upon presentation of at least three outstanding scientific papers, of which the candidate has made the major scientific contribution in at least two (usually as first author), and which have been published or accepted for publication in peer-reviewed, internationally recognized journals, the dissertation may be prepared as a cumulative dissertation upon proposal of the supervisor."

## [Subsequent addition]

# Instructions for using the indices/ rankings

Science Citation Index Expanded and Social Sciences Citation Index

- 1. Go to: <a href="https://mjl.clarivate.com/home">https://mjl.clarivate.com/home</a>
- 2. Click on "Search Journals". You can leave the search bar blank.

Doctoral Center Social, Health and Economic Sciences

November 11, 2022

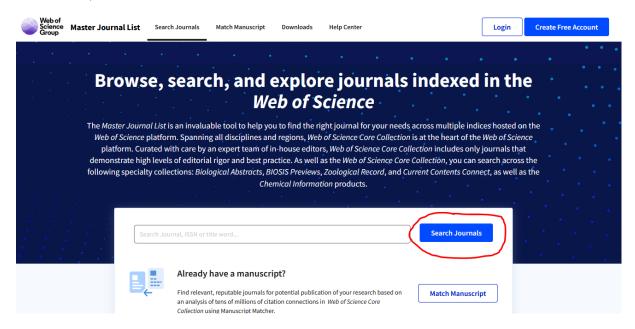

3. Select "Web of Science Coverage" under "Filters" on the left.

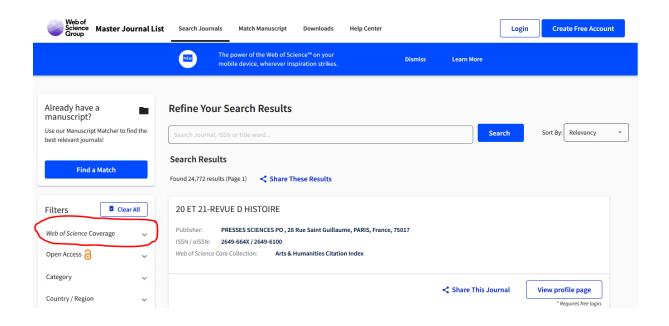

Doctoral Center Social, Health and Economic Sciences

November 11, 2022

4. Under "Core Collection", select the two indices.

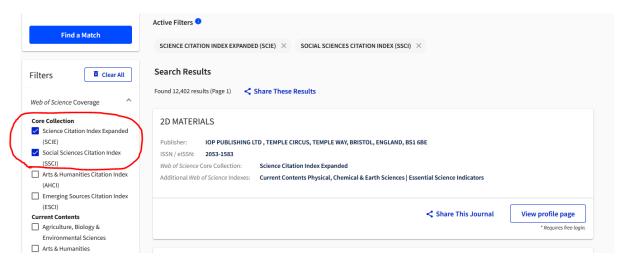

- 5. After that you can use other filters, e.g. "Language" "English". You can also sort the journals alphabetically in the upper right corner.
- 6. If you use the search bar, it is best to enter the search terms in English.
- 7. Since the indexes update, we recommend documenting with a screenshot that your journal was in the index at the time of submission.

Doctoral Center Social, Health and Economic Sciences

November 11, 2022

### CiteScore

- 1. Go to: <a href="https://www.scopus.com/sources.uri">https://www.scopus.com/sources.uri</a>
- 2. Enter "Journals" in the filter at the bottom left. Click on "Apply".

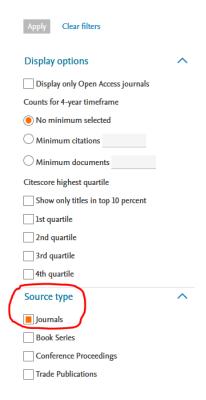

3. You can now select your subject areas more generally...

## Sources

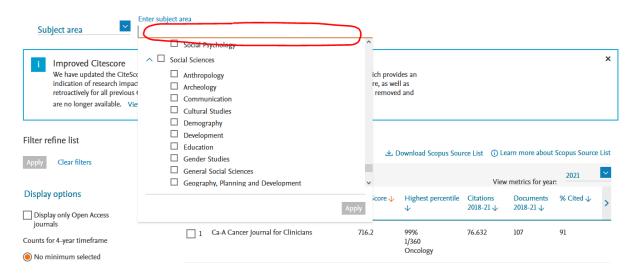

Doctoral Center Social, Health and Economic Sciences

November 11, 2022

4. ... or you can search for a specific journal title.

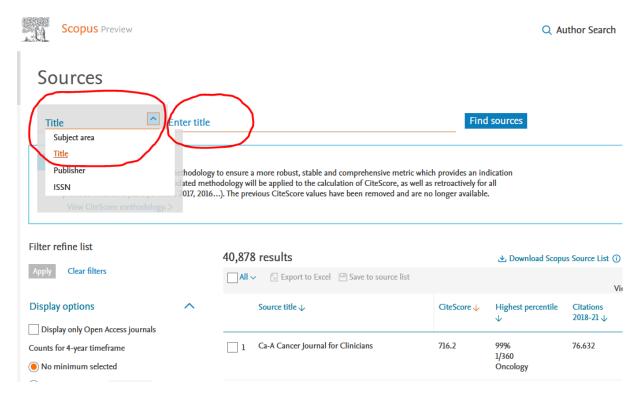

5. Since the indexes update, we recommend documenting with a screenshot that your journal was in the index at the time of submission.